Dojo Build System Mac OS X

Grunt

Selenium

TDD & Jasmine

# **How I Work**

## **A Tour of the AGRC JavaScript Boilerplate Project**

Scott Davis - Utah AGRC @ScottAGRC stdavis@utah.gov

# **GETTING TO KNOW** ArcObjects

### Programming ArcGIS<sup>®</sup> with VBA

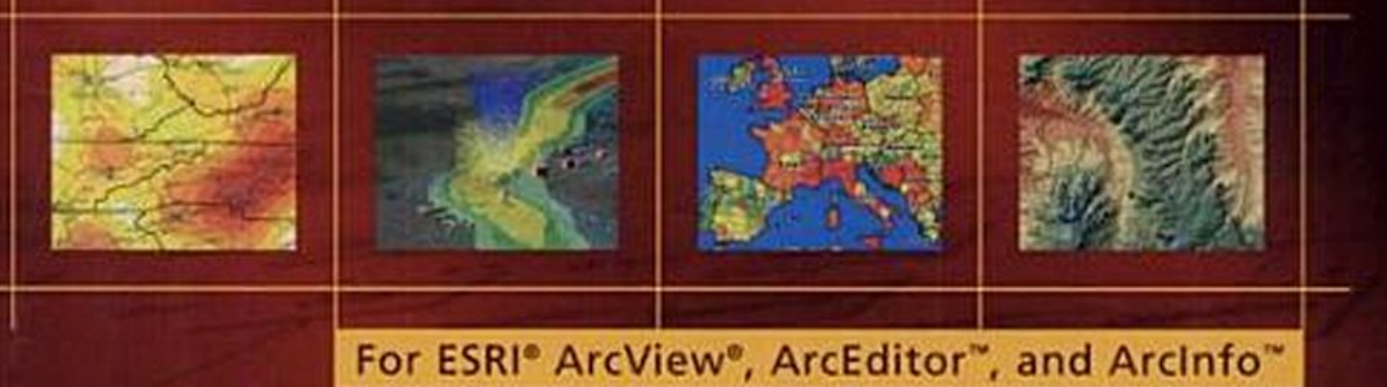

- Learn Microsoft® Visual Basic® for Applications
- Create your own buttons and tools
- Program dozens of everyday GIS tasks with ArcObjects

## **Geospatial Scott**

**Geospatial Software Development** 

Thursday, June 21, 2012

#### From Tinkerer to Developer; Or How I Got My Dream Job

Today I got an interesting email from a GIS Analyst in Baltimore

Mr. Davis,

I am a GIS Specialist who is wrapping up an MS in GIS and looking forward to applying my newly acquired skills to projects here at Baltimore City's DOT. I recently stumbled onto your blog (http://geospatialscott.blogspot.com/) through an esri forum posting (http://forums.arcgis.com/threads/32892-Google-Streetview-and-Javascript-api) and was quite impressed with the breadth of your programming skills and abilities.

I was asked if I could try to create a program that would display accident history reports based on intersections in a GIS. My GIS application development experience is limited to what I learned through my coursework and I do not have a programming background. My question for you is how did you go about developing your programming skills as a GIS professional? Do you know of any resources that might aid me in going from a GIS analyst to a creative GIS developer like yourself? I see a heavy need for this type of GIS Developer work here at Baltimore DOT and I would like to contribute as much as possible, utilizing all the skills and resources available to me.

I'm sure you are super busy, but any suggestions or input would be much appreciated from this aspiring GIS(lowercase)p.

# *Am I doing this right?*

## Scott Davis

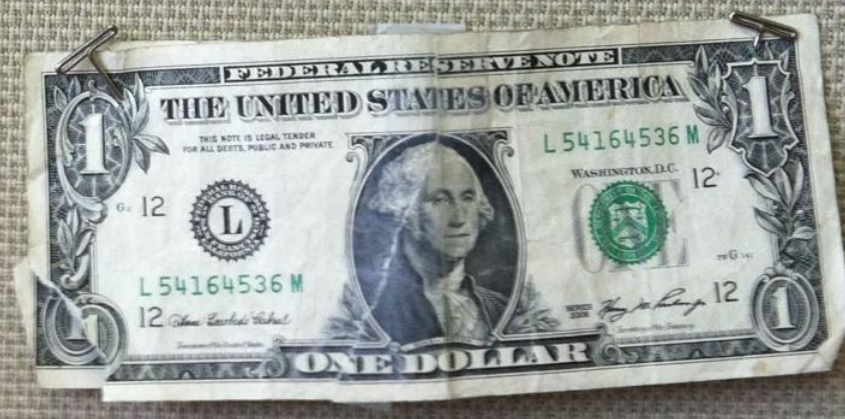

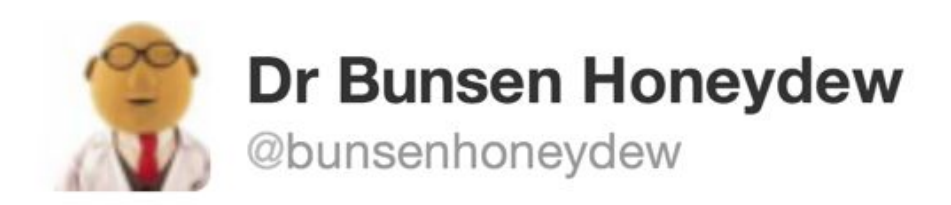

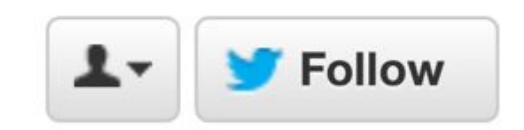

If you look at code you wrote six months ago and aren't slightly embarrassed then you should be embarrassed by how little you've learnt.

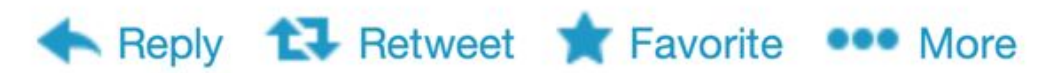

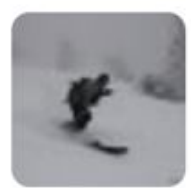

**Steve Gourley @steveagrc** 28 Mar RT @odoenet "not a Mac guy."-hearing that a lot this #devsummit lol. Lots of forcing it. Monkey see monkey do business. Collapse ← Reply t1 Retweet ★ Favorite ••• More

6:03 PM - 28 Mar 12 · Details

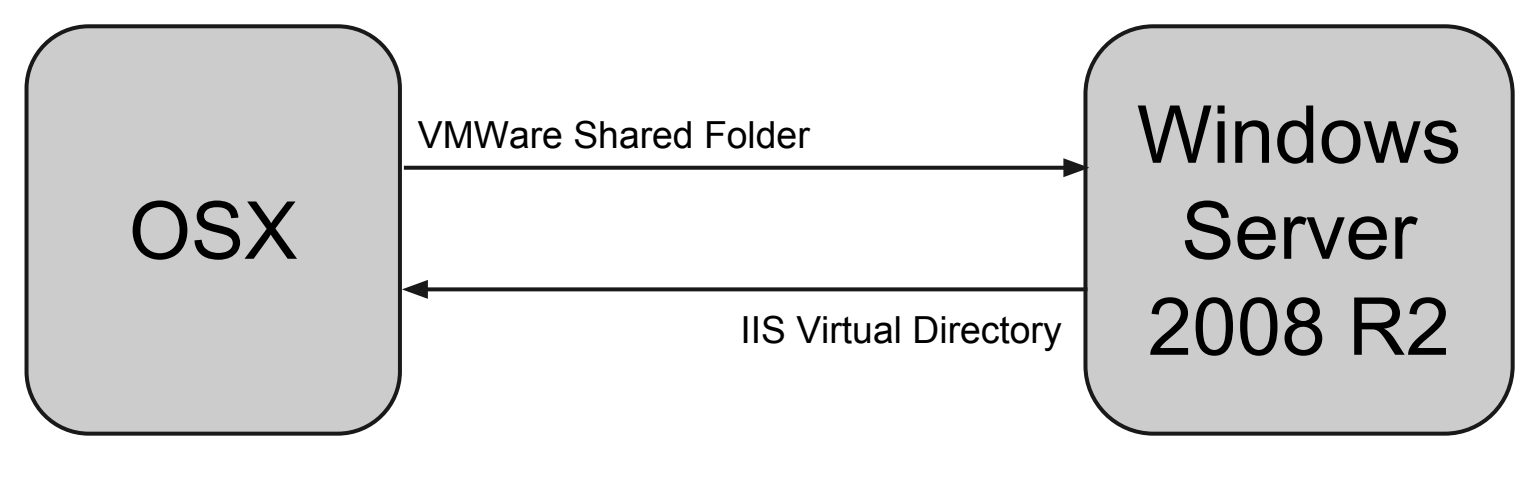

Sublime Chrome Dev Tools **Grunt** 

IIS/ArcGIS Server ArcGIS Desktop

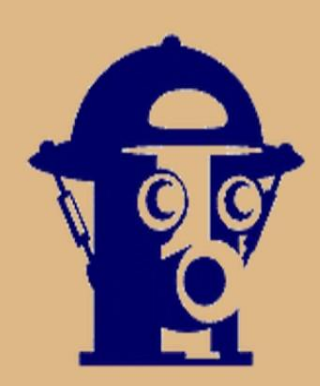

"Deliciously detailed" - The New York Times "Amazing" - The Christian Science Monitor

"Charming" - U.S. News & World Report "Awesome" - Robotics Society of America

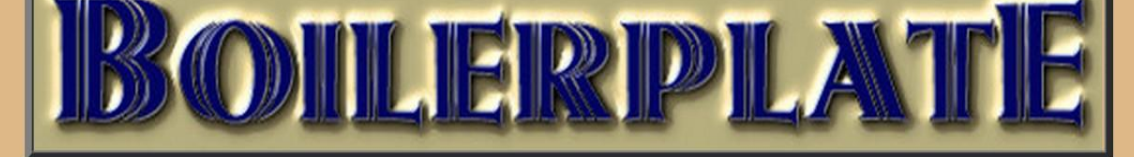

#### MECHANICAL MARVEL OF THE NINETEENTH CENTURY

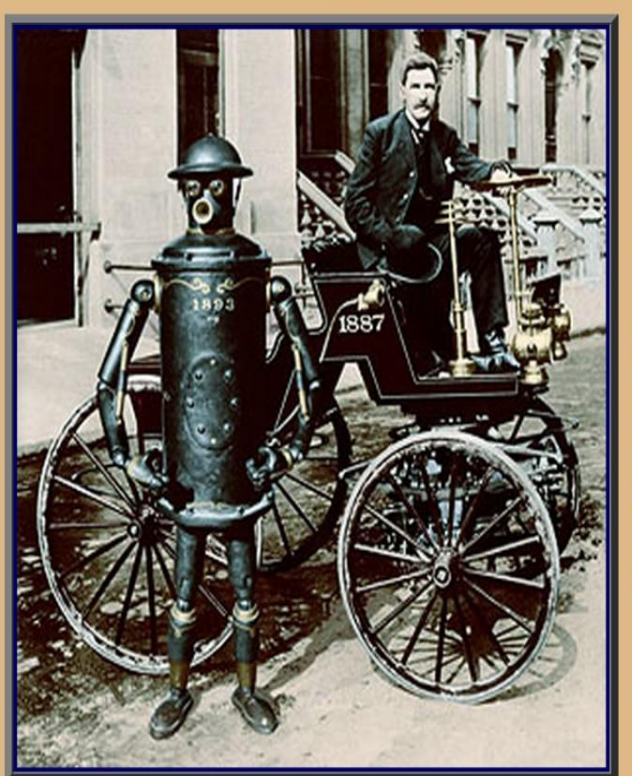

**Boilerplate with Archibald Campion** Click to enlarge photo

**ANTARCTIC BOILERPLATE** 

**REPRODUCING BOILERPLATE** 

Boilerplate was a mechanical man developed by **Professor Archibald Campion during the 1880s** and unveiled at the 1893 World's Columbian **Exposition.** 

Built in a small Chicago laboratory, Boilerplate was a prototype soldier built for "preventing the deaths of men in the conflicts of nations". Although it was the only such prototype, Boilerplate was eventually able to exercise its proposed function in several combat actions.

Boilerplate embarked on a series of expeditions to demonstrate its abilities, the most ambitious being a voyage to Antarctica. Boilerplate is one of history's great ironies, a technological milestone that remains largely unknown.

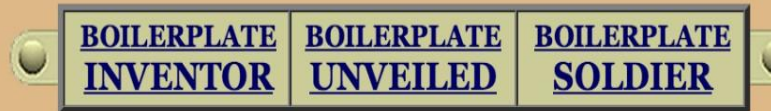

explore the world of BOILERPLATE with these links

#### **BOILERPLATE LEGACY**

**GIFT SHOP** 

#### **BIBLIOGRAPHY & TIMELINE**

**BOILERPLATE MAIL** 

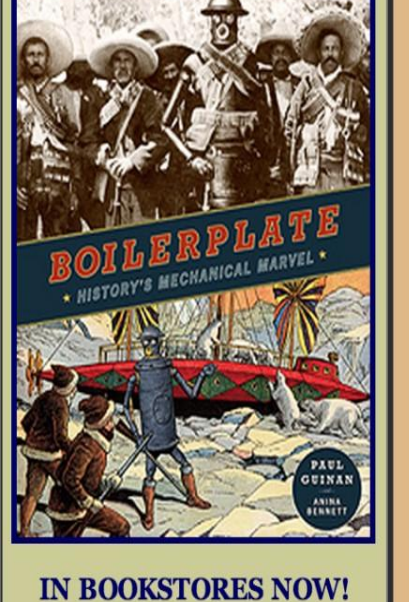

**View sample images from** the book, and a **MOVIE TRAILER** 

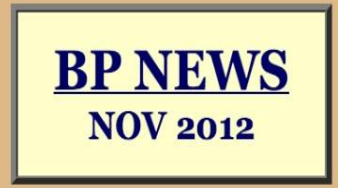

All contents copyright 2000, 2011 Paul Guinan. Boilerplate, Archibald Campion, and all related marks and indicia are trademarks of Paul Guinan. **Questions and comments:** guinan@bigredhair.com

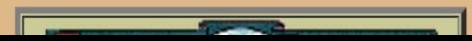

git clone https://github.com/agrc/AGRCJavaScriptProjectBoilerPlate.git --recursive cd AGRCJavaScriptProjectBoilerPlate npm install

#### **Getting Started...**

A

**Community** 

**Tutorials Reference Guide** 

**API Documentation** 

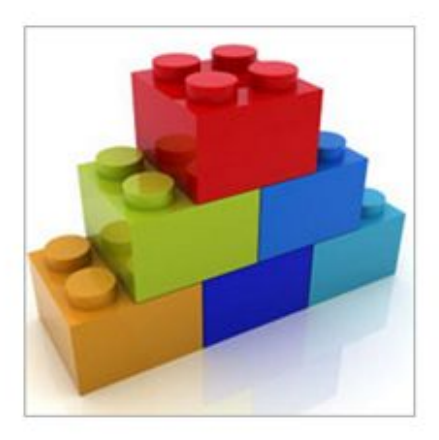

**Documentation** 

### **Creating Builds**

Dojo's build system provides a way to "build" Dojo and your other JavaScript resources and CSS files, so they can be more efficiently used in a production environment by your applications.

**Difficulty: Advanced** Dojo Version: 1.8

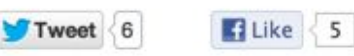

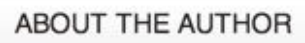

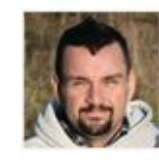

Kitson Kelly is a Senior IT Manager by day and a Dojo committer by night.

An American living in the UK, he has been culturally confused for years.

**TUTORIAL CREATED BY** 

## $\equiv$  sitepen

#### "Building" Dojo or JavaScript?

If you are used to other programming languages, you might be wondering why we would be discussing "building" Dojo or JavaScript, because building usually implies compiling code into machine byte code. But when we talk about building Dojo we are referring to the concepts of minification, optimization, concatenation and "dead-code" removal.

### **Dojo's Build System**

#### **Number of Scripts**

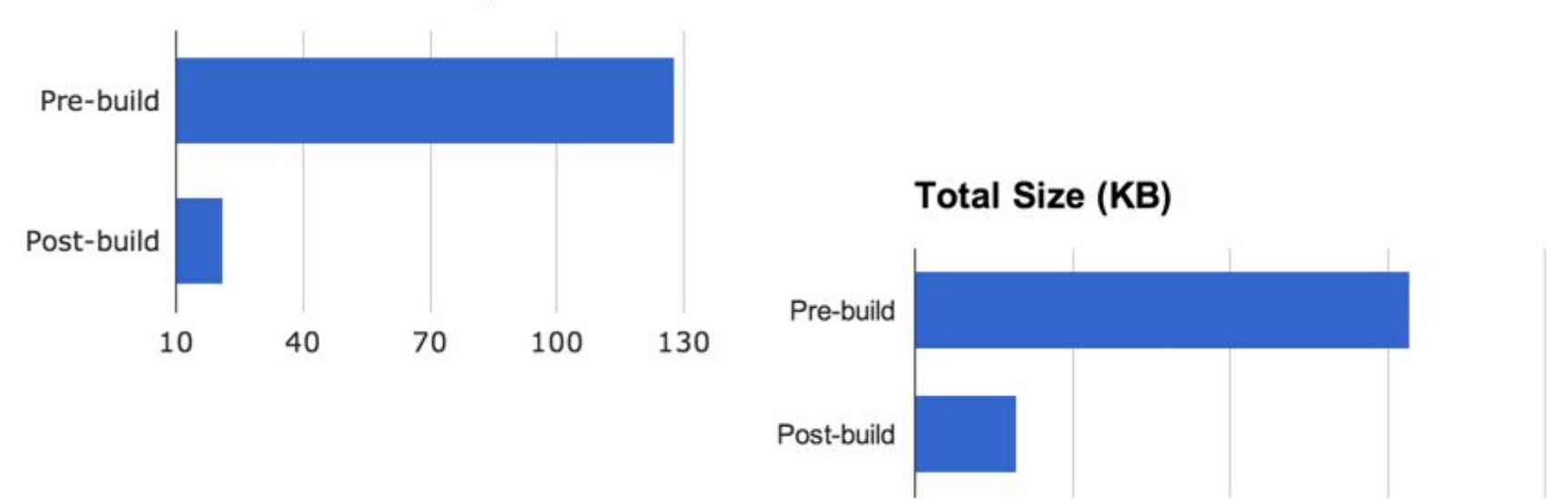

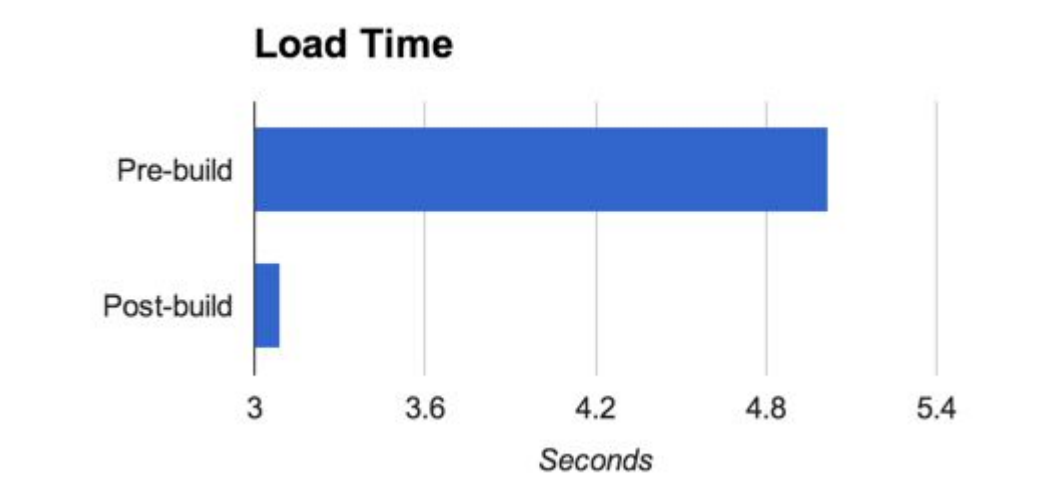

Kilobytes (KB)

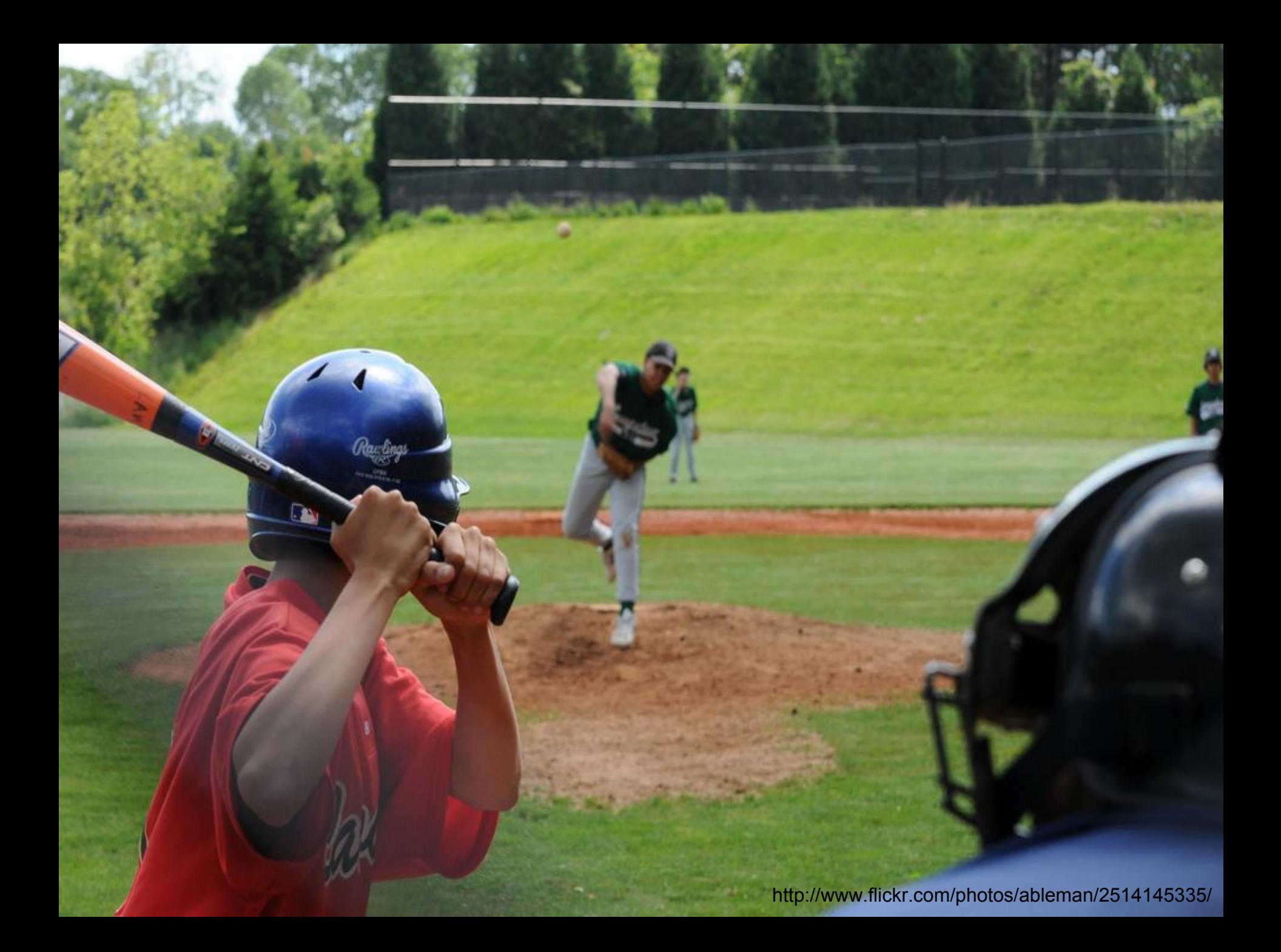

as=function( 19){return 6( 1a[ 19]

, now,  $1d$  { (  $1af$   $1b$  ] = = = undefined | | 1

 $/*$ Copyright (c) 2004-2012, The Dojo Foundation All Rights Reserved. Available via Academic Free License >= 2.1 OR the modified BSD license. see: http://dojotoolkit.org/license for details  $\star/$ 

 $/*$ 

This is an optimized version of Dojo, built for deployment and not for development. To get sources and documentation, please visit:

```
http://dojotoolkit.org
```
 $\star/$ 

 $//$ >built

```
(function( 1, 2){var 3=function(){}, 4=function(it){for(var p in it){return 0;}return 1;}, 5={}.toString, 6=function(it){return
5. \text{call(it)} == "[object Function]";}function(it){return 5.call(it) == "[
Array]"; }, 9=function( a, b) {if( ae){for(var p in e){ d[p] = e[p];}re
d;}, f=function( 10, 11){return
                                                                                         nction(){return
                                       http://goo.gl/gaZpg
```
" "+  $12++$ ; }, req=function( $13, 14,$ 

16( 13, 14, 15, 0, req); }, 17=this,

 $(1a[19] = 1a[19](17, doc, 18))$ :

```
( la[ lb]= lc); return now&&has( lb); }; 0&&has.add("host-node", 1.has&&"host-node" in 1.has? 1.has["host-node"]: (typeof
process=="object"&&process.versions&&process.versions.node&&process.versions.v8));if(0)
```

```
{require("./ base/configNode.js").config( 2); 2.loaderPatch.nodeRequire=require;}0&&has.add("host-rhino", 1.has&&"host-rhino" in
_1.has["host-rhino"]:(typeof load=="function"&&(typeof Packages=="function"||typeof Packages=="object")));if(0){for(var
```

```
1e= 1.baseUrl||".", arg, 1f=this.arguments, i=0; i< 1f.length; ) {arg=( 1f[i++]+"").split("="); if(arg[0]=="baseUrl")
```

```
{ le=arg[1];break;}}load( le+"/ base/configRhino.js");rhinoDojoConfig( 2, le, 1f);}for(var p in 1.has){has.add(p, 1.has[p],0,1);
20=1, 21=2, 22=3, 23=4, 24=5;if(0){ 20="requested"; 21="arrived"; 22="not-a-module"; 23="executing"; 24="executed";}var
```

```
25=0, 26="sync", xd="xd", 27=[], 28=0, 29= 3, 2a= 3, 2b;if(1){req.isXdUrl= 3;req.initSyncLoader=function( 2c, 2d, 2e){if(! 28)
{ 28= 2c; 29= 2d; 2a= 2e; } return
```
{sync: 26, requested: 20, arrived: 21, nonmodule: 22, executing: 23, executed: 24, syncExecStack: 27, modules: 2f, execQ: 30, getModule: 3 e: 32, setArrived: 33, signal: 34, finishExec: 35, execModule: 36, dojoRequirePlugin: 28, getLegacyMode: function(){return

25;},guardCheckComplete: 37};};if(1){var 38=location.protocol, 39=location.host;req.isXdUrl=function(url){if(/^\./.test(url)){r false;  $\inf(\wedge\wedge/\wedge/\wedge test(url))$  {return true; }var 3a=url.match(/^([^\/\:]+\:)\/+([^\/]+)/);return 3a&&(3a[1]!= 38 | |

 $(3966 \cdot 3a[2]! = 39))$ ; ; ] has.add ("dojo-xhr-factory", 1); has.add ("dojo-force-activex-

```
xhr", 1&&!doc.addEventListener&&window.location.protocol=="file:");has.add("native-xhr",typeof XMLHttpRequest!="undefined");if(has
xhr")&&!has("dojo-force-activex-xhr")){ 2b=function(){return new XMLHttpRequest();};}else{for(var _3b=
```
["Msxml2.XMLHTTP", "Microsoft.XMLHTTP", "Msxml2.XMLHTTP.4.0"], 3c,i=0;i<3;){try{ 3c= 3b[i++];if(new ActiveXObject( 3c)){break;}}cat

```
layerOptimize: 'closure',
stripConsole: 'all',
selectorEngine: 'acme',
layers: {
    'app/run': {
        include: ['app/main', 'app/run'],
        exclude: [
            "dijit/ base/scroll",
            "dijit/ TemplatedMixin",
            "dijit/ Templated",
            "dijit/ WidgetBase",
            "dijit/ TemplatedMixin",
            "dijit/ WidgetsInTemplateMixin",
            "dojo/ base/array",
            "dojo/ base/declare",
            "dojo/ base/lang",
            "dojo/ base/kernel",
            "dojox/gfx/matrix",
            "dojo/ base/Color",
            "dojox/gfx/ base",
            "dojox/xml/parser",
            "dojox/gfx",
            "dojo/fx",
            "dojo/date",
            "dojo/date/locale",
            "dojo/io/script",
            "dojo/ base/url",
            "dojox/collections/ArrayList",
            "dojo/string",
            "dojo/fx/Toggler",
            "dijit/ base/manager",
            "dijit/form/HorizontalSlider",
            "dijit/form/VerticalSlider",
            "dijit/form/HorizontalRule",
            "dijit/form/VerticalRule",
            "dijit/form/HorizontalRuleLabels",
```
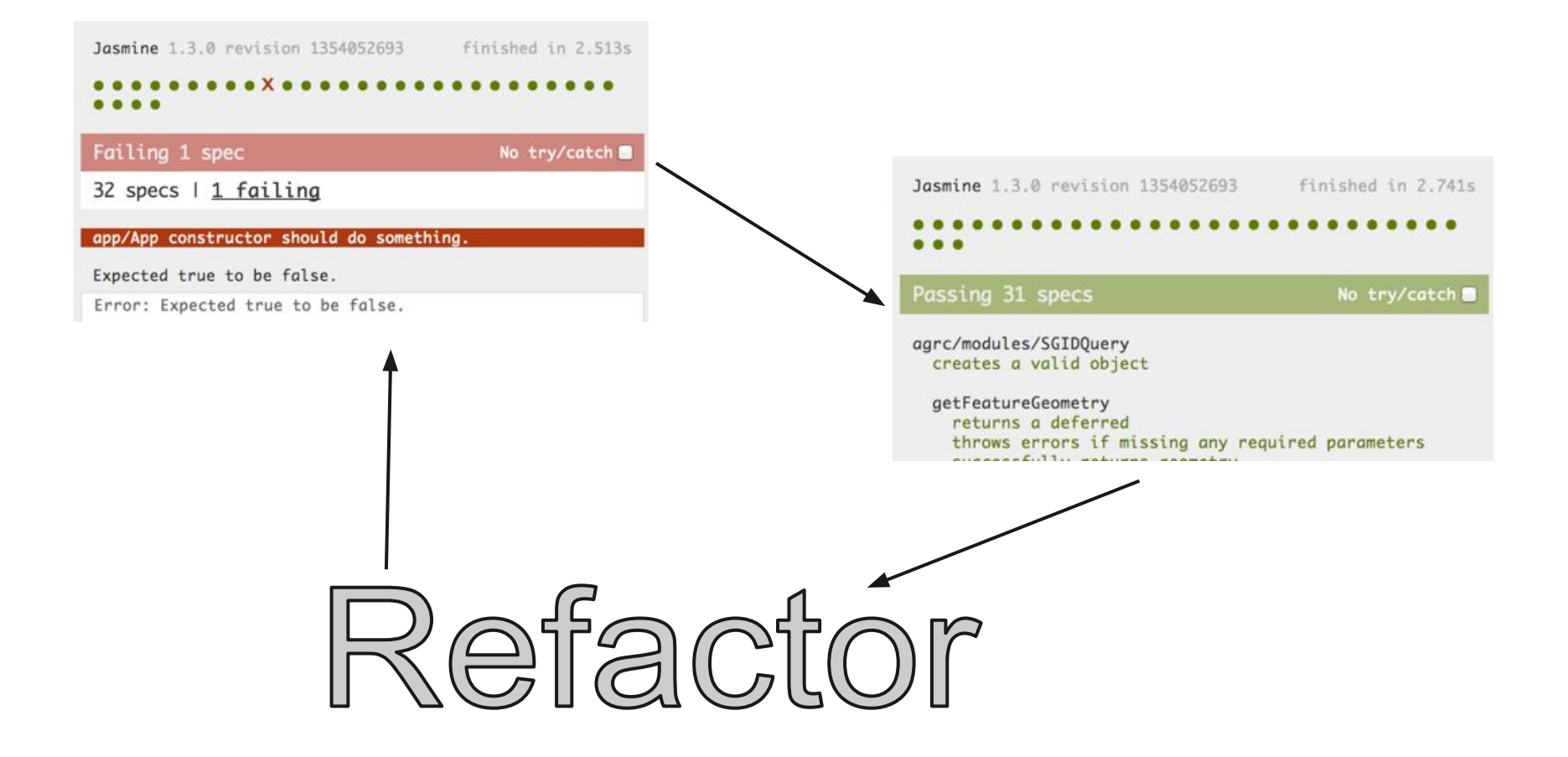

### TDD with Jasmine

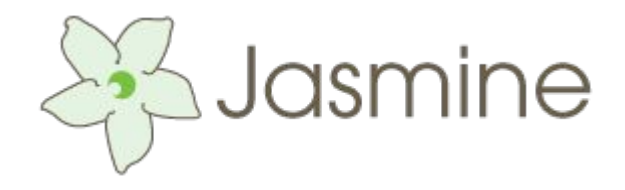

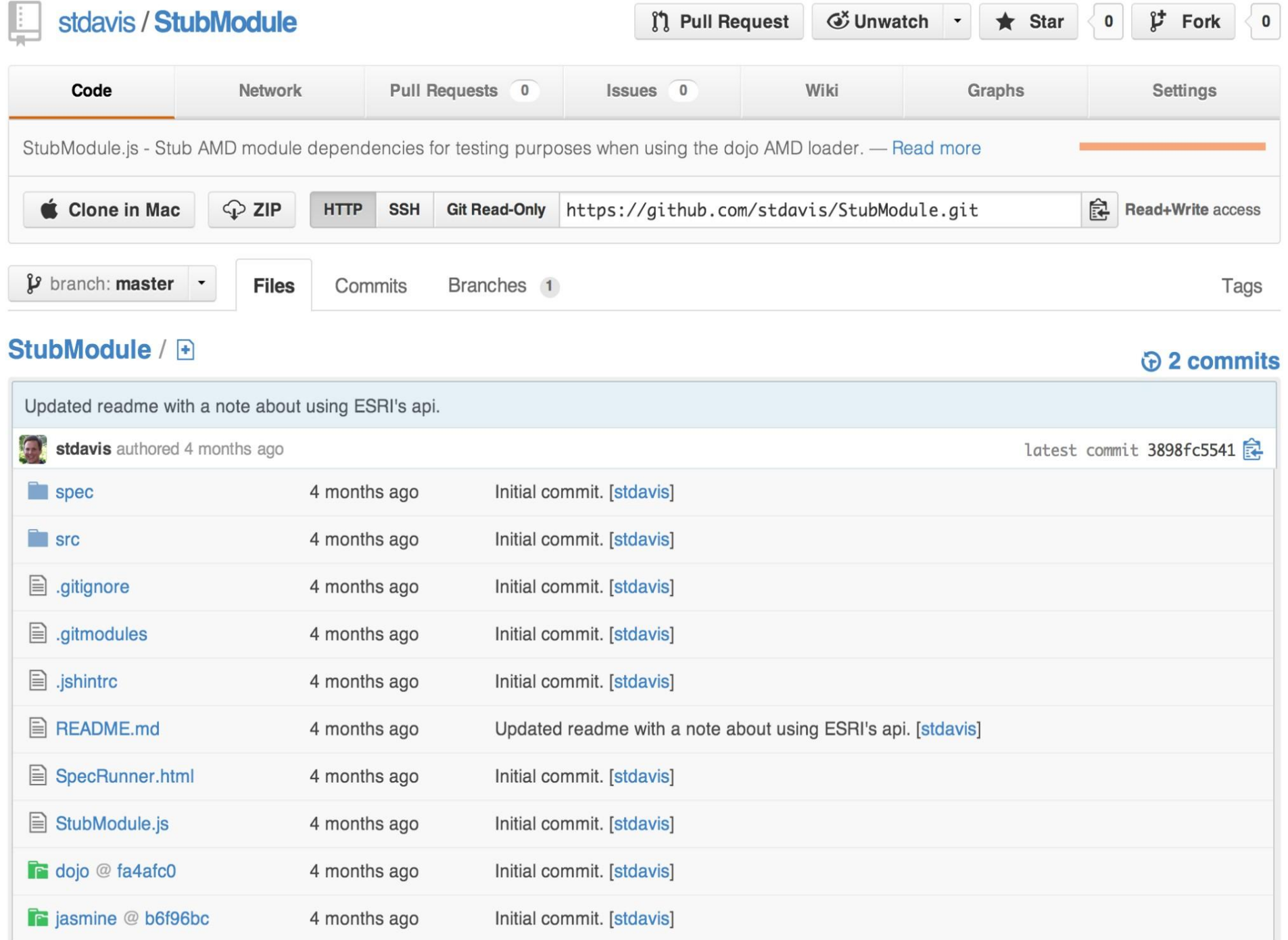

# GRUNT **The JavaScript Task Runner**

#### **Latest Version**

- Stable:  $v0.4.1$
- Development: N/A

#### **Latest News**

Grunt 0.4.1 released March 13, 2013

Grunt 0.4.0 released February 18, 2013

Updating plugins to Grunt 0.4 February 15, 2013

#### **Getting Started**

Read the Getting Started guide for

#### Why use a task runner?

In one word: automation. The less work you have to do when performing repetitive tasks like minification, compilation, unit testing, linting, etc, the easier your job becomes. After you've configured it, a task runner can do most of that mundane work for you-and your team-with basically zero effort.

#### **Why use Grunt?**

The Grunt ecosystem is huge and it's growing every day. With literally hundreds of plugins to choose from, you can use Grunt to automate just about anything with a minimum of effort. If someone hasn't already built what you need, authoring and publishing your own Grunt plugin to npm is a breeze.

### **Available Grunt plugins**

Many of the tasks you need are already available as Grunt Plugins, and new plugins are published every day. While the plugin listing is more complete, here's a few you may have heard of.

#### package.json

```
{
 "name": "AppName",
 "version": "0.1.0",
 "devDependencies": {
    "grunt": " -0.4.0",
   "grunt-contrib-jshint": "~0.1.1",
   "grunt-contrib-jasmine": "~0.3.3",
    "grunt-contrib-watch": "~0.2.0",
    "grunt-contrib-connect": "~0.1.2"
```
#### **Grunt Tasks**

## **Project Scaffolding**

#### grunt-init

Grunt-init is a scaffolding tool used to automate project creation. It will build an entire directory structure based on the current environment and the answers to a few questions. The exact files and contents created depend on the template chosen along with the answers to the questions asked.

Note: This standalone utility used to be built-in to Grunt as the "init" task. See the Grunt Upgrading from 0.3 to 0.4 guide for more information about this change.

#### **Installation**

In order to use grunt-init, you'll want to install it globally.

npm install -g grunt-init

This will put the grunt-init command in your system path, allowing it to be run from anywhere.

Notes: You may need to use sudo or run your command shell as Administrator to do this.

## **The Future**

- UI Tests with Selenium
- MVC
- Automated system/application checks
- Continuous Integration
- More Grunt-init/Yeoman

## **Questions/Thanks!**

Scott Davis stdavis@utah.gov @ScottAGRC

Resources Sheet: <http://goo.gl/94w0g>